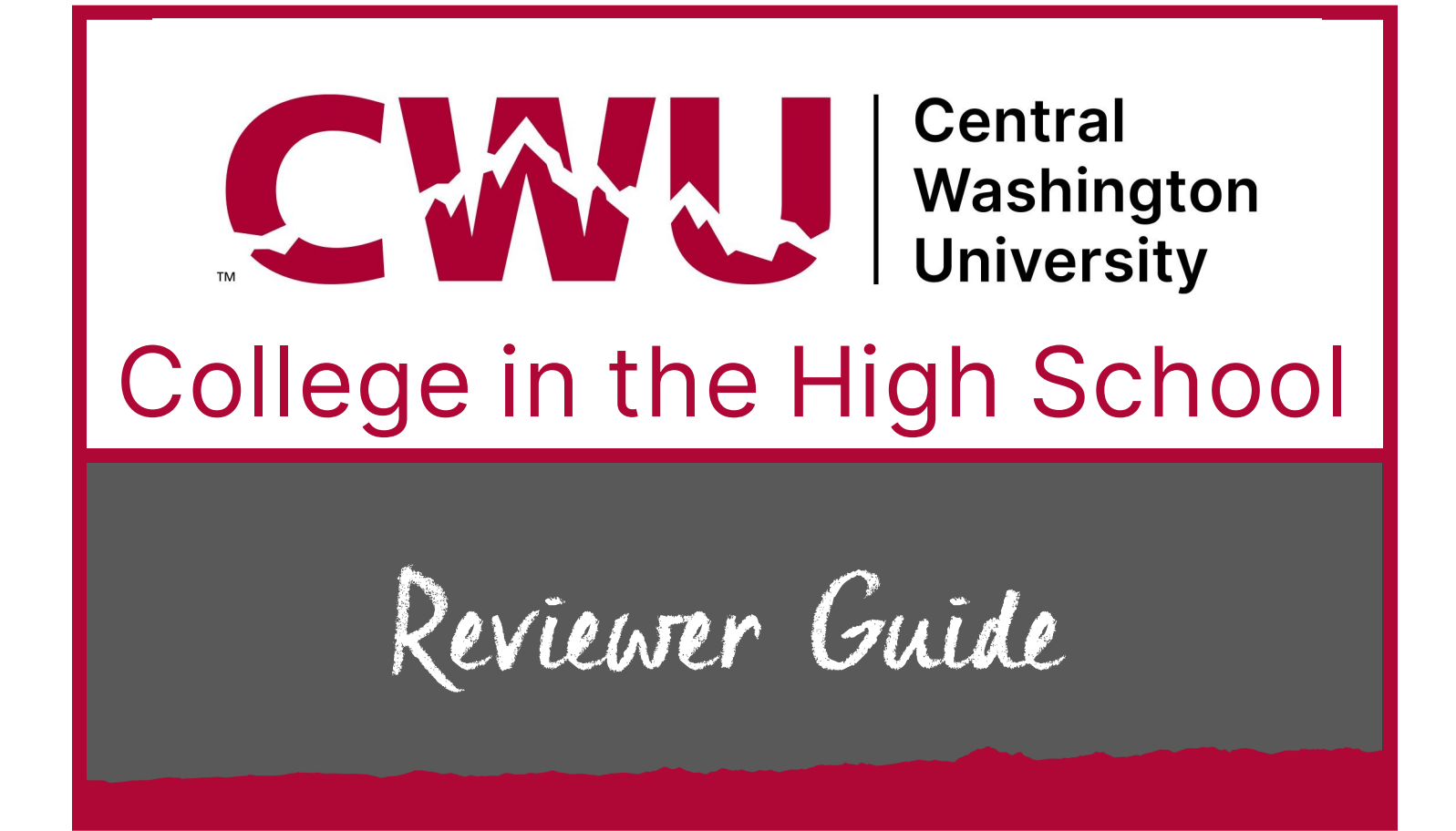

Reviewers may be the high school counselor, registrar, principal/vice principal, or other administrator or staff member, who has access to student records.

Typically, between 2 and 5 reviewers are sufficient for each school. Larger schools with bigger enrollments may want to consider having more.

> **CWU College in the High School www.cwu.edu/college-hs hspartnerships@cwu.edu (509) 963-1351**

Prior to reviewing and approving student registrations, you should know how the online registration system works.

Reviewers will need to gather information about their students, and be able to add that into the Cihs.cwu.edu Counselor portal.

Reviewers are responsible for confirming a student's personal data, adding information such as funding designation, class period, GPA, and adding test scores or other proof of prerequisites met.

**All documents are electronic only.** No paper forms. PDF is preferred. No JPGs. No links to drives, please.

**Additional communication pathways are important.** Notifications are generated by the online system to remind and update reviewers, teachers, students, and the student parent/guardian.

- Have your district IT people add domains **@cwu.edu** AND **@cihs.cwu.edu** to acceptable domain list
- Check your email for daily reminders:
	- Pay attention to notes added to students accounts that require action/ information
	- Student applications that need to be reviewed
- If possible, create a group or target your school messaging system for the CiHS classes/teachers who have the opportunity to participate. Use this for deadline reminders or other pertinent information.

Watch the Reviewer Process Video<https://youtu.be/Rh1LJN43HgM>

# **Gather up these things for easy access. It helps to bookmark sources or create a file specifically to support your review efforts.**

# **You will need to confirm or add details from the list below, depending on the class or student:**

- Student grade level and GPA
- Student class schedules (during what period is the student attending the class?)
- Student information such as date of birth, mailing addresses, etc., in case you spot errors in the student information
- Funding model for each student: Private pay by family, private pay by school, or OSPI CES Dual Credit Equity grant?

### **Prerequisites required for classes offered by your school**

• Information for prerequisites for each class is available here: [https://www.cwu.edu/college](https://www.cwu.edu/college-hs/sites/cts.cwu.edu.college-hs/files/documents/Course-desc-prereq.pdf) -[hs/sites/cts.cwu.edu.college](https://www.cwu.edu/college-hs/sites/cts.cwu.edu.college-hs/files/documents/Course-desc-prereq.pdf)-hs/files/documents/Course-desc-prereq.pdf

#### **Prerequisite proof can be collected in advance of registration. Proof may include:**

- Test score reports
- For Accuplacer Next Generation English or Math tests that are taken through the CWU Testing Services, you will select the appropriate test name and type in the numerical score for each student. *You do not need to upload an individual Accuplacer NG score report UNLESS the test was taken through a source other than CWU Testing Services.*
- For AP, SAT, ACT or other scores, upload a branded individual score report for each student showing the prerequisite has been met.
- Individual test scores stick with the student record, not the class record.
- Transcripts
- Student Schedules
- Previous coursework (college courses)

**Contracts of Understanding (COUs)** are found in Shared Docs within the CiHS.cwu.edu platform, if needed for Math, Physics, Finance or World Language classes. COUs need to be filled out by the instructor, signed by the student, and then be provided to the Reviewer. Scan and upload to each student's Supporting Docs.

**Upload documents in PDF, Word or Excel format only.** No JPGs, google docs or links to drives. CiHS staff double checks and confirms every score, transcript, or other document.

# Go to [cihs.cwu.edu](https://cihs.cwu.edu/)

Click on

### **To Start Reviewing:**

New reviewers need to request access to the CiHS Online Registration system. This is done by accessing cihs.cwu.edu, clicking on School Counselor or administrator, and then "Submit Access Request"

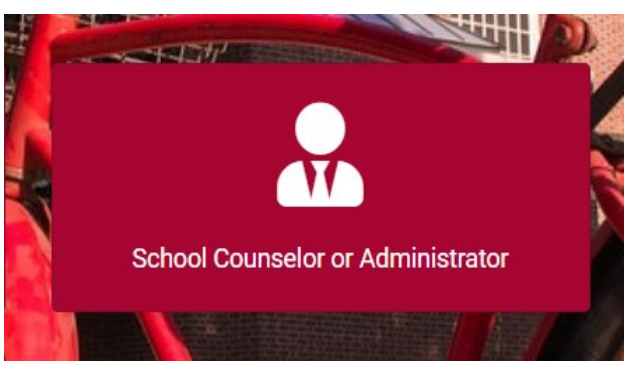

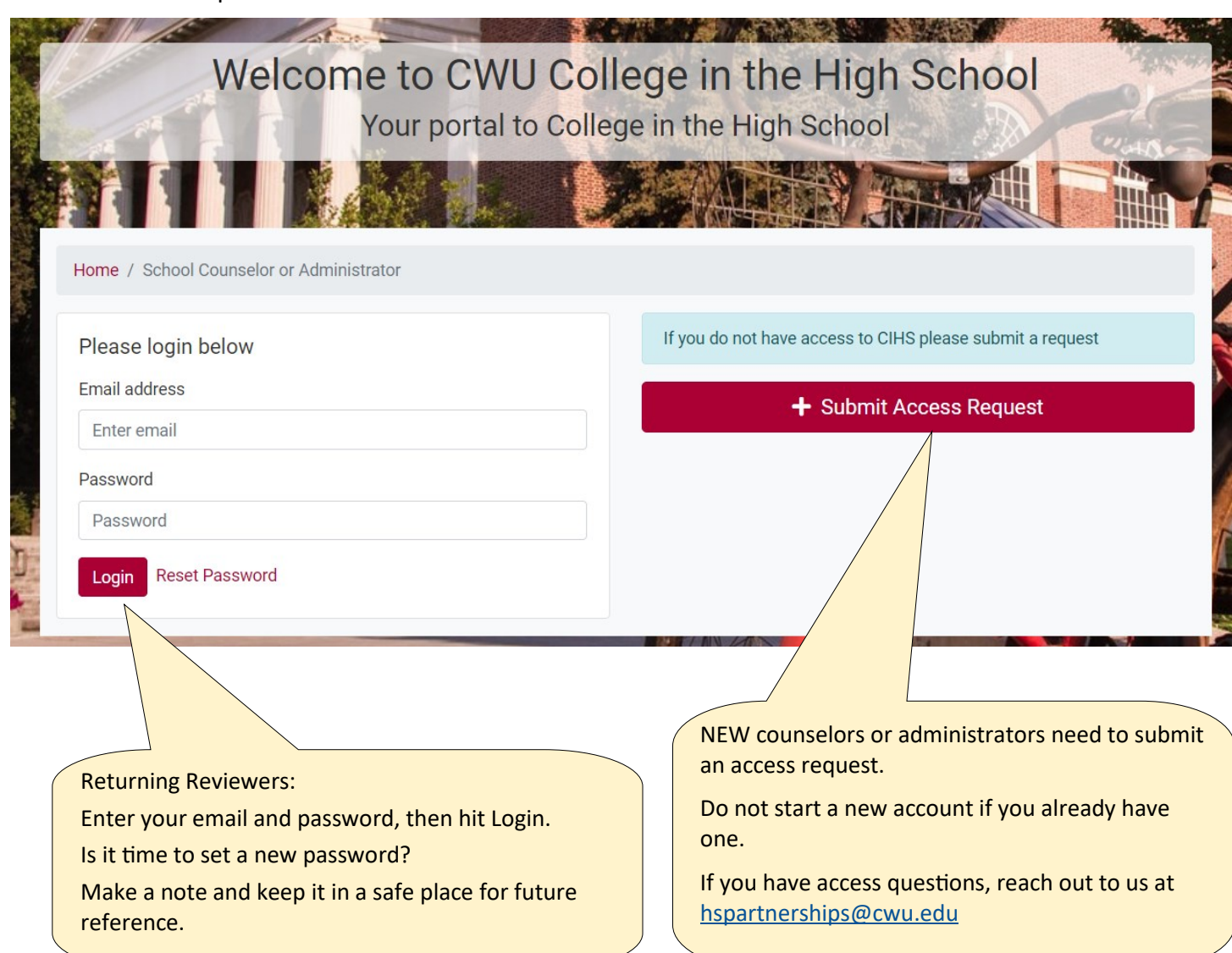

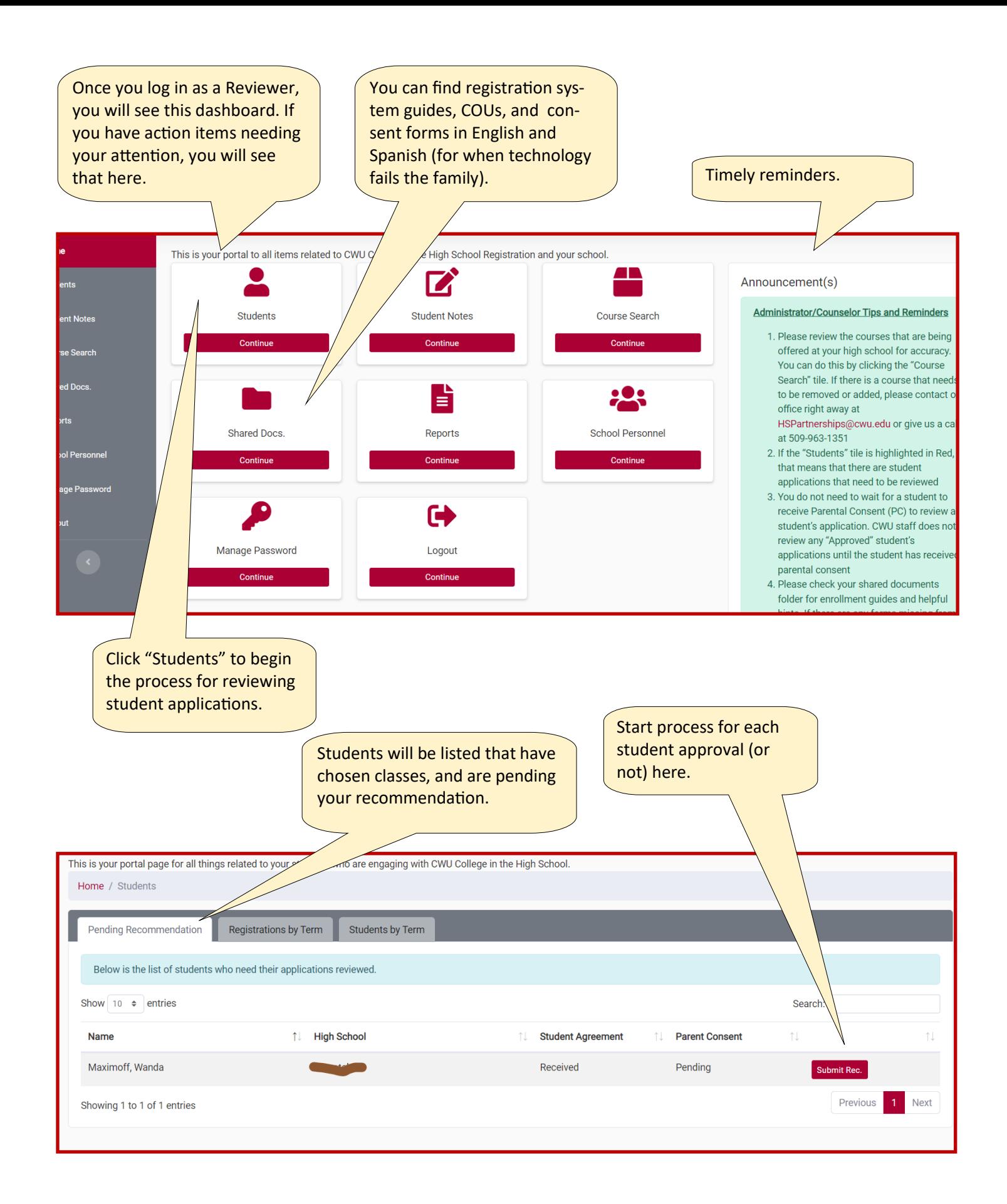

Log in, navigate to your list of students that have applied, and start the approval process.

You will be able to see which ones are still waiting for parent consent.

Review can happen even if parent consent hasn't been received yet.

PC (red) = parent consent needed, PC (green) = parent consent received

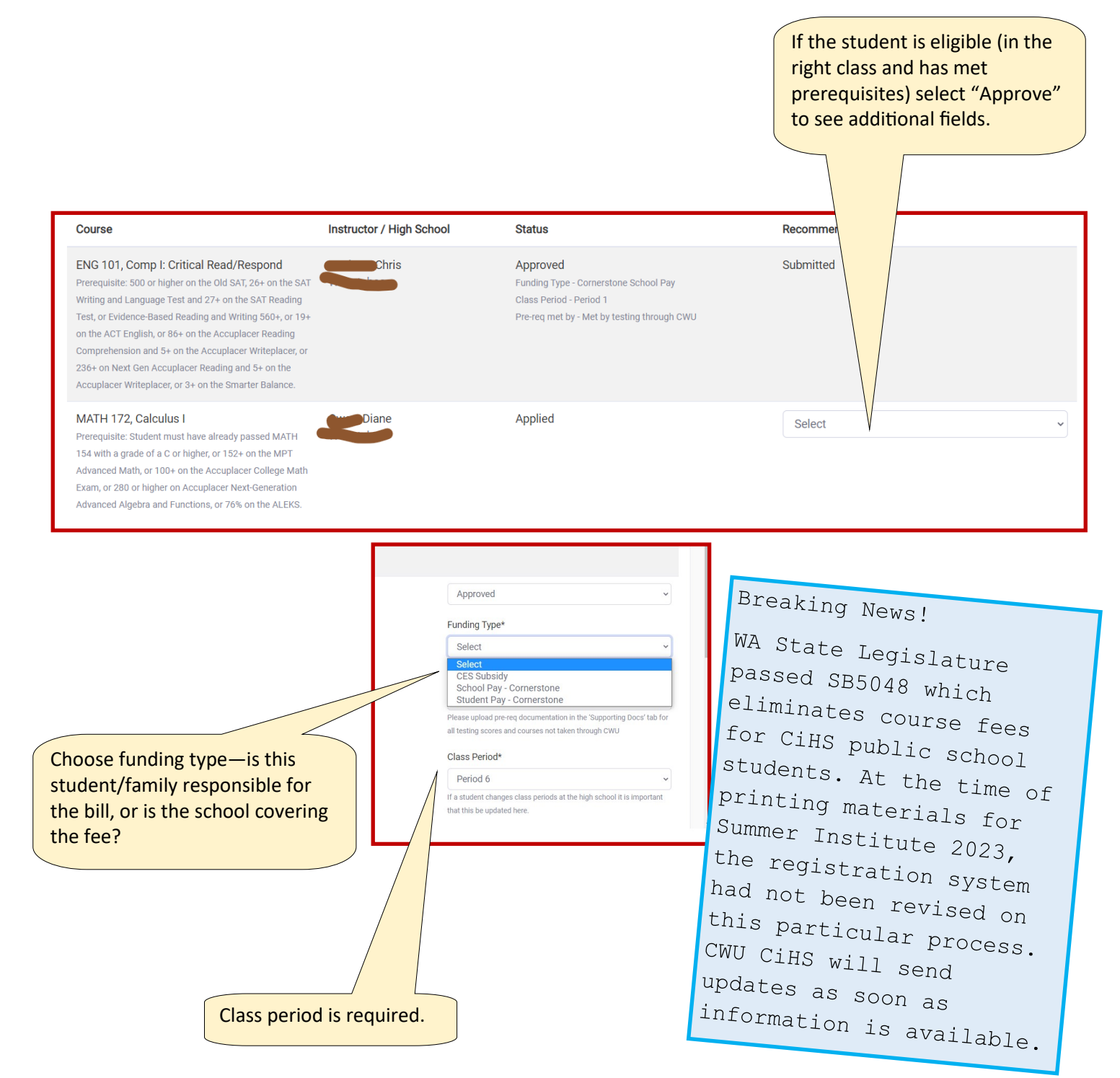

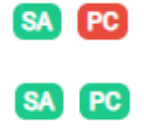

6

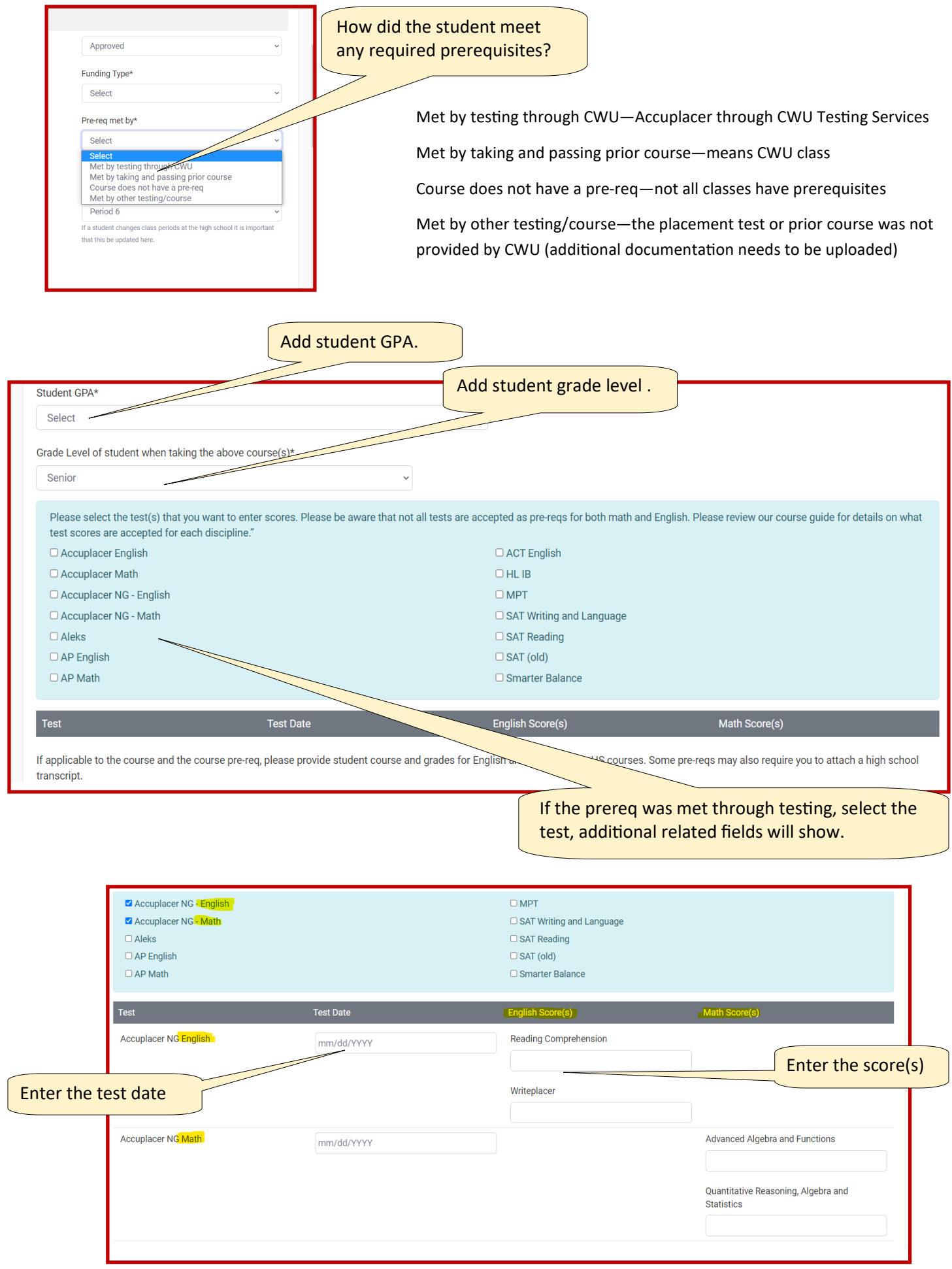

# **Adding test score reports to meet the prerequisite:**

- For Accuplacer Next Generation English or Math tests that are taken through the CWU Testing Services, you will select the appropriate test name and type in the numerical score for each student. *You do not need to upload an individual Accuplacer NG score report UNLESS the test was taken through a different venue than CWU*.
- For AP, SAT, ACT or other scores, upload an individual score report for each student showing the prerequisite has been met. Score reports need to be branded and include the student's name, score, and date of test.
- Individual test scores stick with the student record, not the class record.

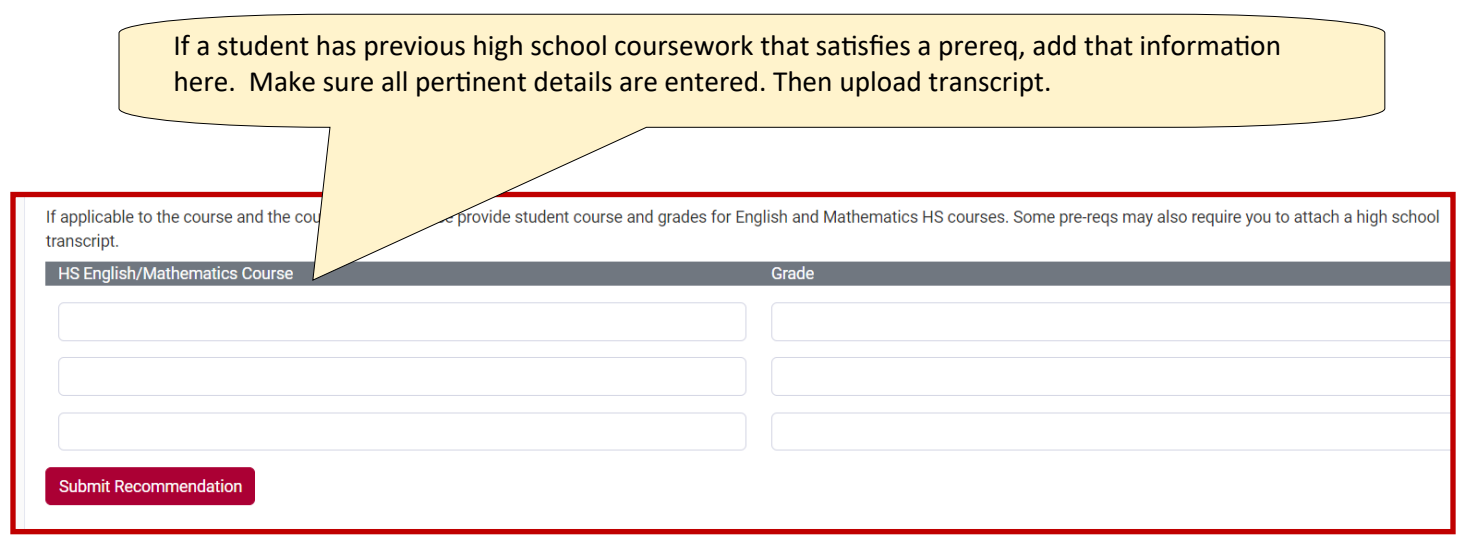

#### **Adding prior course work to satisfy the prerequisite:**

If adding information about a high school class:

For example, to enroll in Physics, a student:

- A. Previously has successfully completed a year-long high school pre- or calculus class, OR
- B. Currently is enrolled in a year-long high school precalculus or calculus class.

If A, then we need the student HS transcript, showing the class and grade.

If B, then we need a copy of the student schedule for this year, showing the math class enrollment.

If adding information about a CWU class:

Select "Met by taking and passing prior course"

We look them up in our system, add the information in the Notes, and move them forward. If adding information about a non-CWU college class:

Select "Met by **other** testing/course" and upload a pdf of the student's college or university transcript (not the HS transcript). Unofficial transcripts are fine but they must be branded with college name/logo, include the name of the student, class name/number/grade earned, and date when the student participated.

We add information in the Notes, naming college, class and grade, and move them forward in the process.

## **Uploading Supporting Documents**

If coursework wasn't done through CWU (e.g. they took English 101 through Running Start at a community college, or they have taken HS precalculus or calculus to be eligible for Physics) a transcript is required.

Upload any proof documents, including test reports, under the Supporting Docs tab.

> Use the "Notes" tab for communications regarding a specific registration. CiHS may clarify a process or delay or identify a need that must be satisfied before enrollment can be finalized. Reviewers are encouraged to respond if necessary.

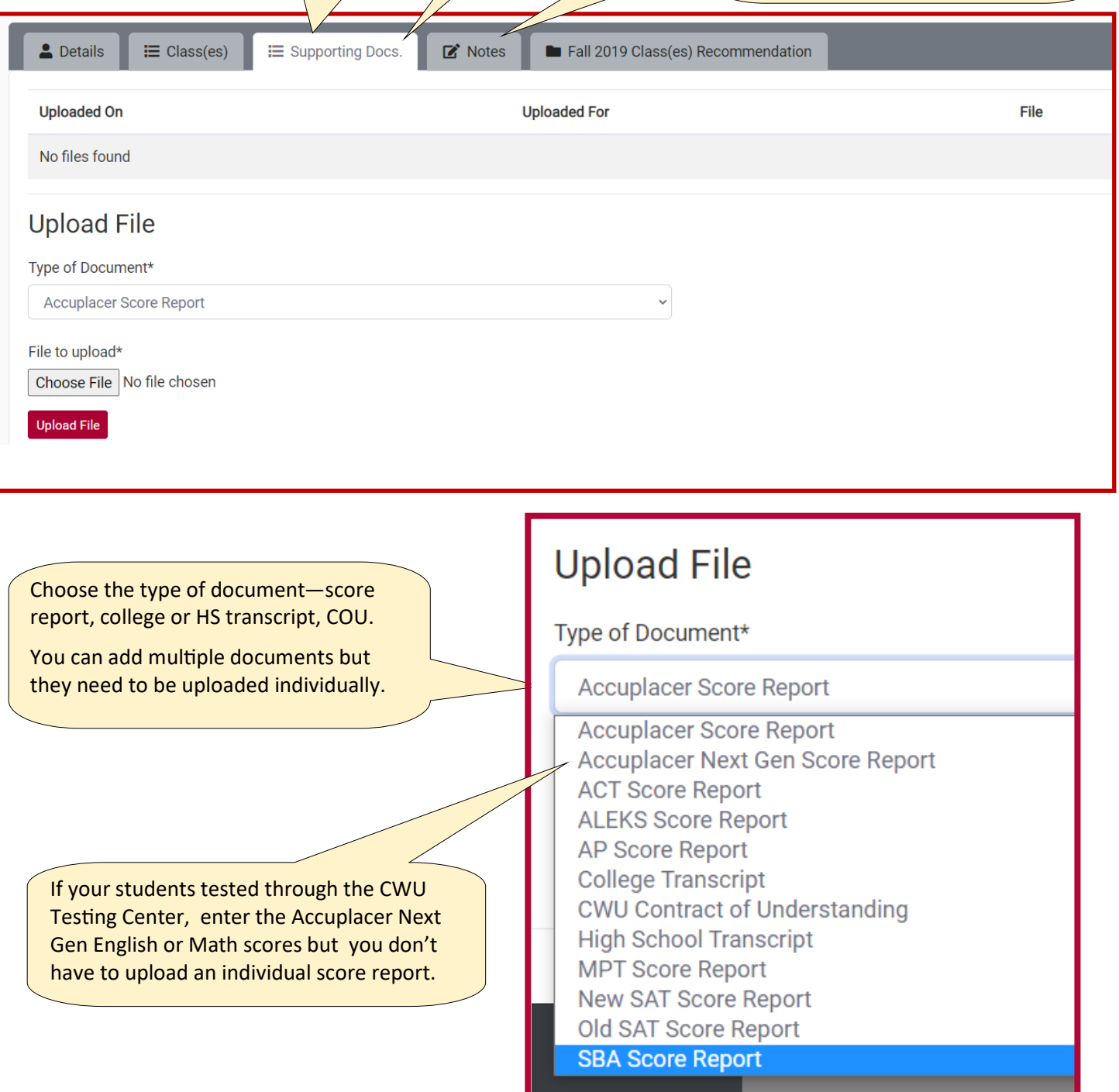

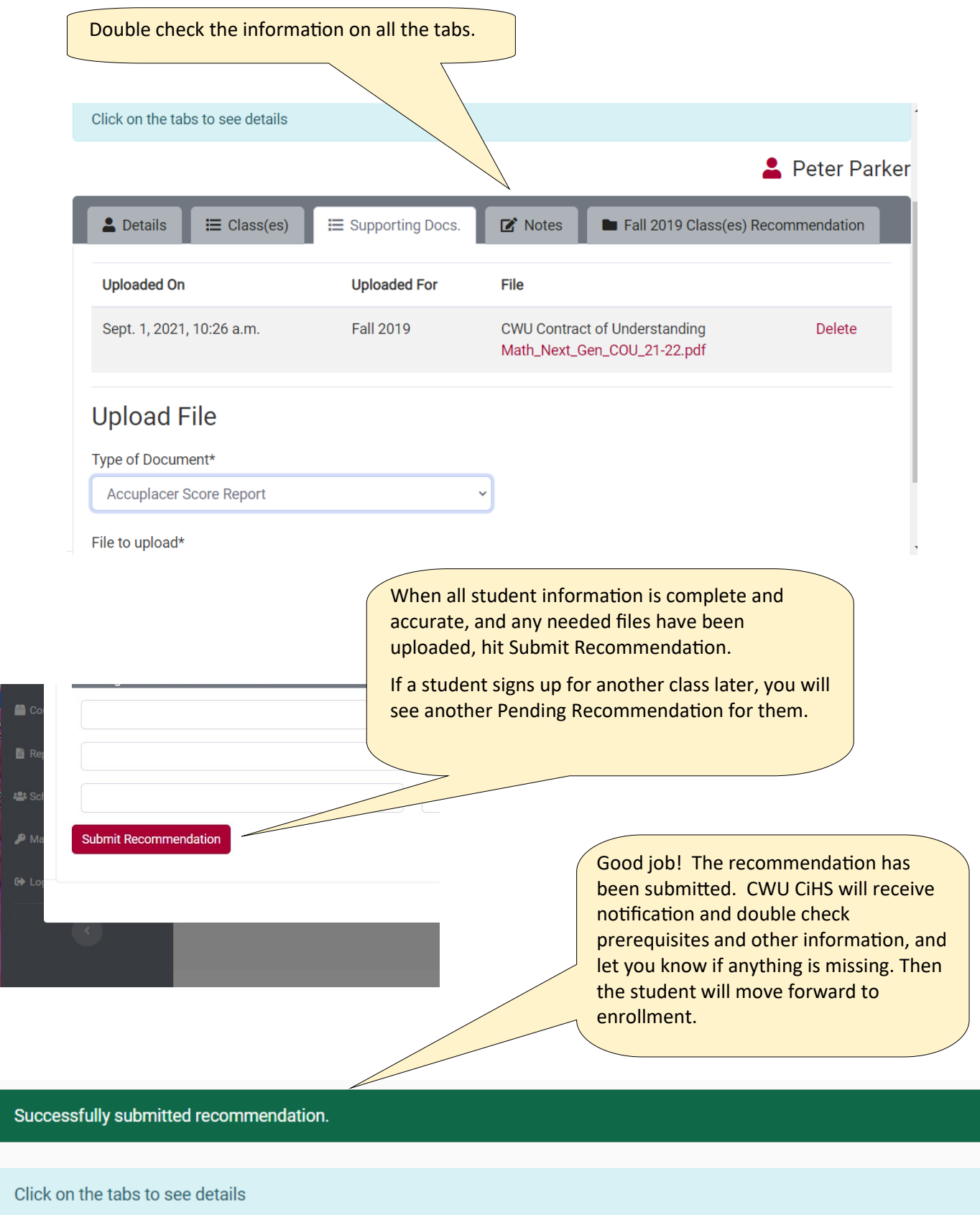

# **There's a few things that will help if you know in advance:**

Please complete any student recommendation step and save before leaving your recommendation portal. If you stop partway through a student's process, the changes may not be saved. We apologize, but interruptions are bad things.

Parent/guardian consent must be indicated in the system before the deadline. Both students and their parent/guardian receive an email when consent is received.

Review and approval must happen before the "Recommendation Due" date. Students who are not approved by the recommendation deadline are unable to be enrolled. Recommendations can begin as soon as your first student applies, and should be ongoing, until all students are approved or not approved.

### *Deadlines are firm.*

We are able to accept Late Registration Requests, but not in the online registration system. Requests can be made by submitting paper forms from the student and school, and a writing exercise from the student, prior to the Late Registration Request deadline. All Late Registration Requests may not be granted.

# **What happens next?**

Teachers teach, and students learn.

CWU CiHS staff double checks all registrations that have parent consent and reviewer approval. We confirm details, and communicate with the reviewer if there are any discrepancies, delays or missing information. We set the student status to Corrections Required—See Notes, and use the Notes tab. When each student is accurate and complete, we move students forward to the status Registered, and then they'll be enrolled by the CWU Registrar.

Students receive notification once they're fully enrolled, and new-to-CWU students will receive an email and a letter via USPS, informing them of their MyCWU student account details. This is their access to all CWU resources including tutoring, library access, online bill pay, requesting transcripts, etc.

Teachers can monitor their class list progress and status in real time, and they receive a notification that it's time to check their final rosters in the online system, which reflects the official CWU Class Roster. Teachers need to access their faculty MyCWU account to update their password when necessary and add grades at the end of the term.